## **Menú Principal para reproducción de imagen fija**

Puede eliminar o buscar imágenes fijas específicas.

*1* Seleccione el modo de imágenes fijas.

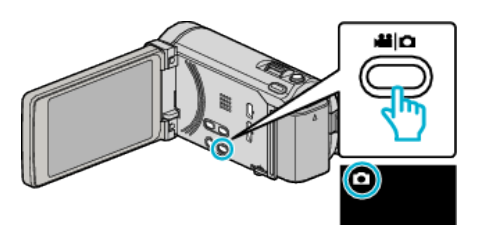

2 Pulse  $\bullet$  **P** para seleccionar el modo de reproducción.

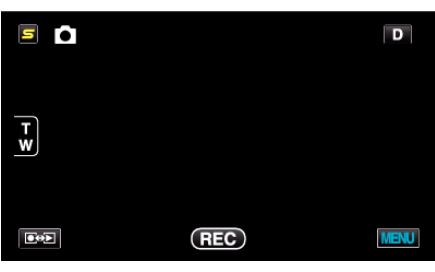

0 El modo cambia entre grabación y reproducción con cada pulsación.

## *3* Pulse "MENU".

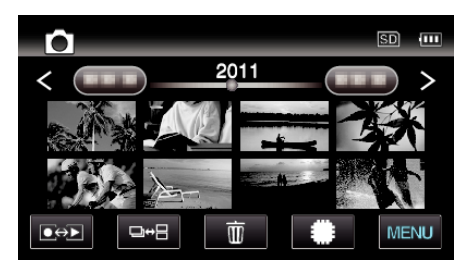

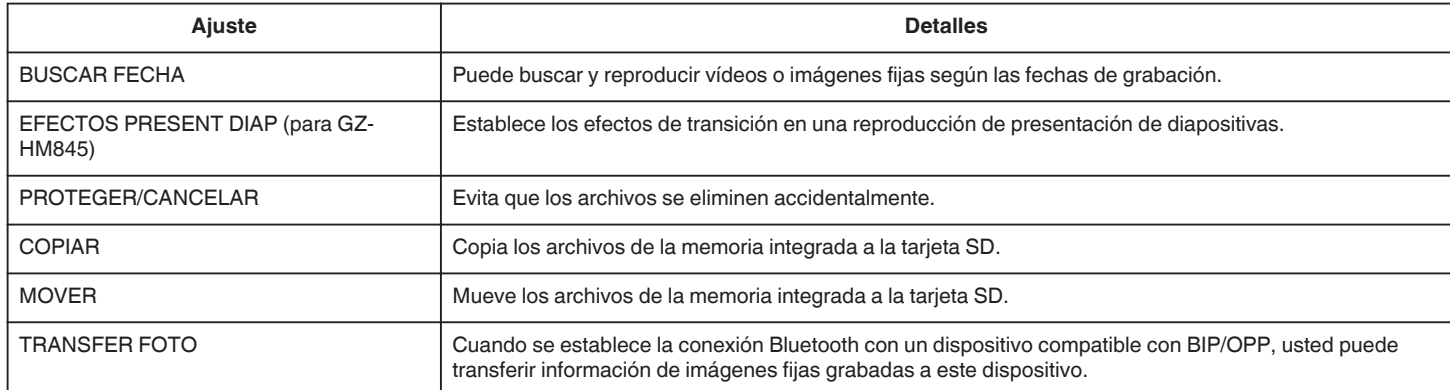